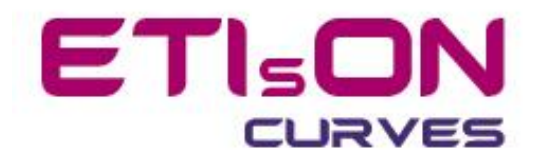

# **ETIsON** *Curves* **installation guide**

**R18.0**

November 2018

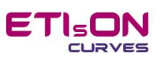

# Index

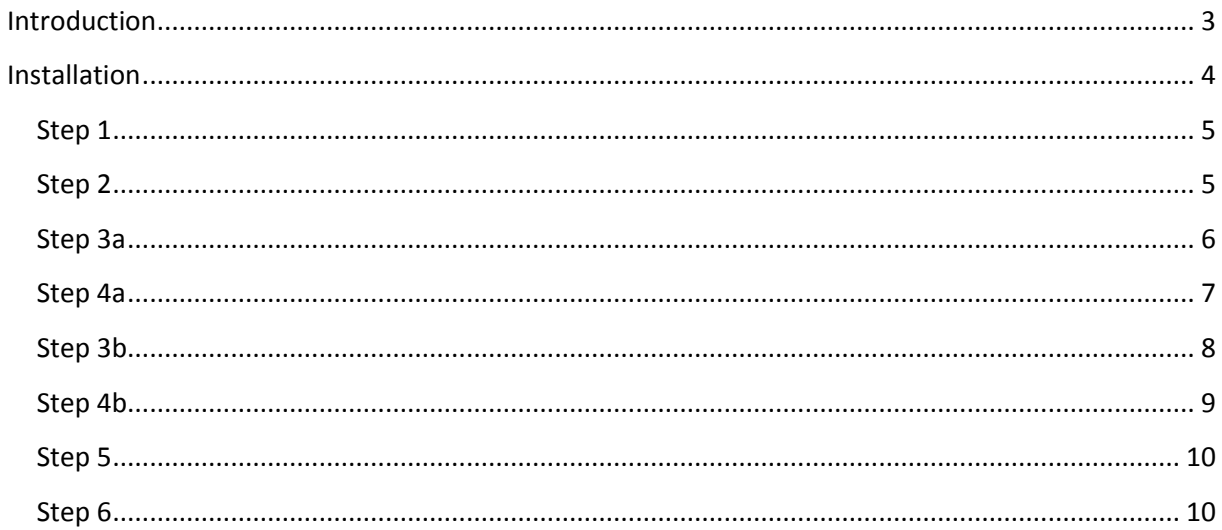

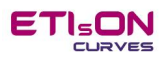

## <span id="page-2-0"></span>**Introduction**

*ETIsON Curves* runs on 64-bit Widows platfom only. 32-bit platform is not supported.

*ETIsON Curves* was developed in *Matlab* environment and was compiled as stand alone application (executable). However ETIsON application needs *Matlab Runtime* to run propperly. Therfore installation guide of ETIsON will automatically install Matlab Runtime. If during installation propper runtime is found on the computer then additional runtime installation will skip.

#### **Installation file size:**

- ETIsON Curves Embedded installation package: 0.9 GB

#### **System demands:**

- 64-bit Windows platform (Windows 7 or later)
- RAM memory: 4 GB (min), 8 GB recommended

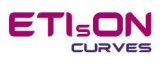

# <span id="page-3-0"></span>**Installation**

To install *ETIsON Curves R18.0* run »*ETIsON\_Installembedded.exe«* and installer will lead you through installation procedure.

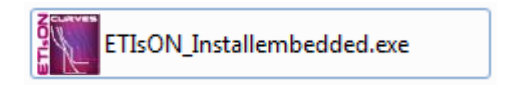

After running *ETIsON\_Installembedded.exe* installer is checking computer about already installed components and is looking for Matlab Runtime. This take few minutes (please wait to complete).

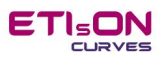

#### <span id="page-4-0"></span>**Step 1**

After run *ETIsON\_Installembedded.exe* below window will apper. Confirm with »Next«.

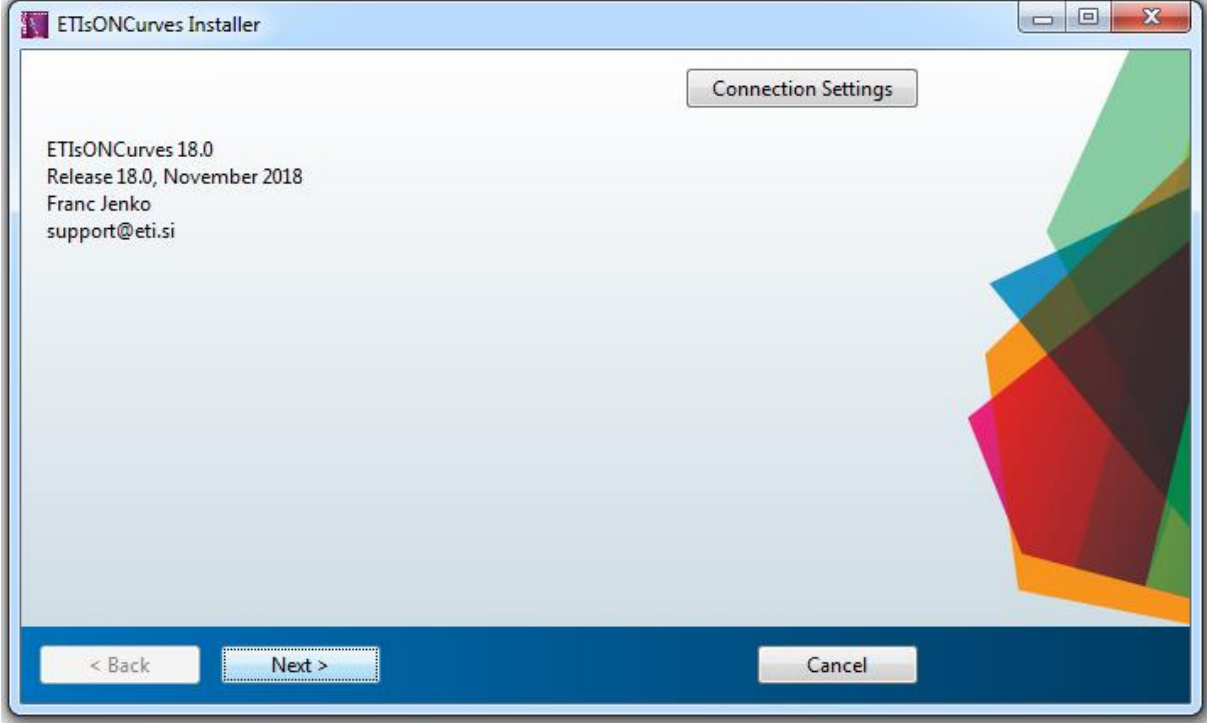

## <span id="page-4-1"></span>**Step 2**

Choose folder to install *ETIsON Curve*. Default options are shown on below window (recommended).

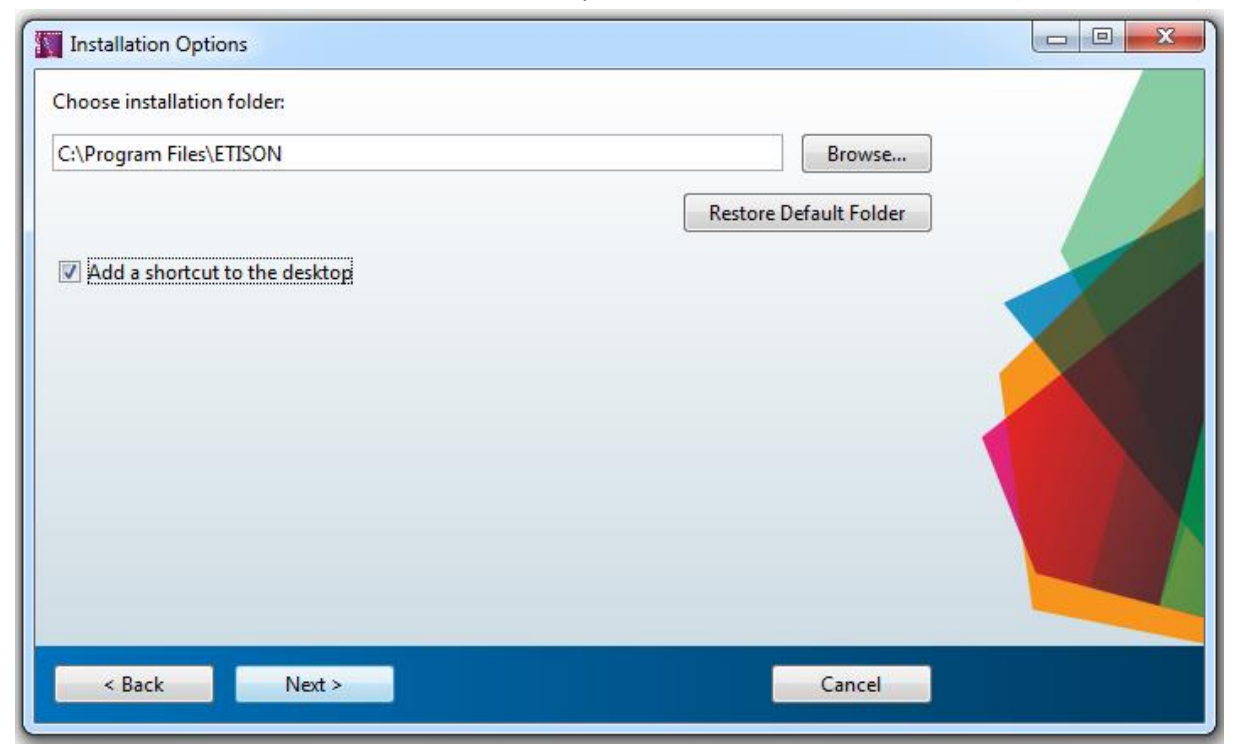

Confirming a checkbox installation will create a shortcut on the desktop automatically.

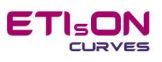

#### <span id="page-5-0"></span>**Step 3a**

If Matlab Runtime is **not installed** below window will apper and ask to install Matlab Runtime. Below path is default (recommended). To continue confirm with »Next«.

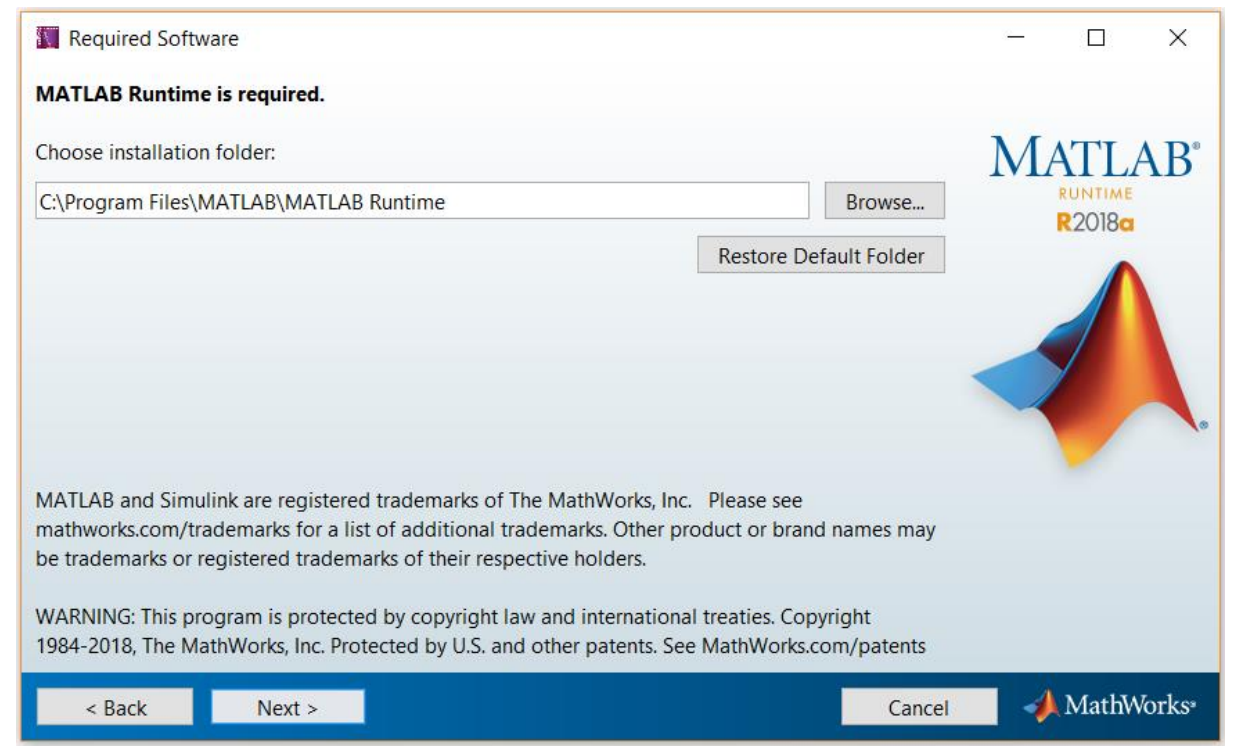

Next installer asks to accept terms of license agreement. Choosing »YES« allows you to continue. Confirm with »Next«.

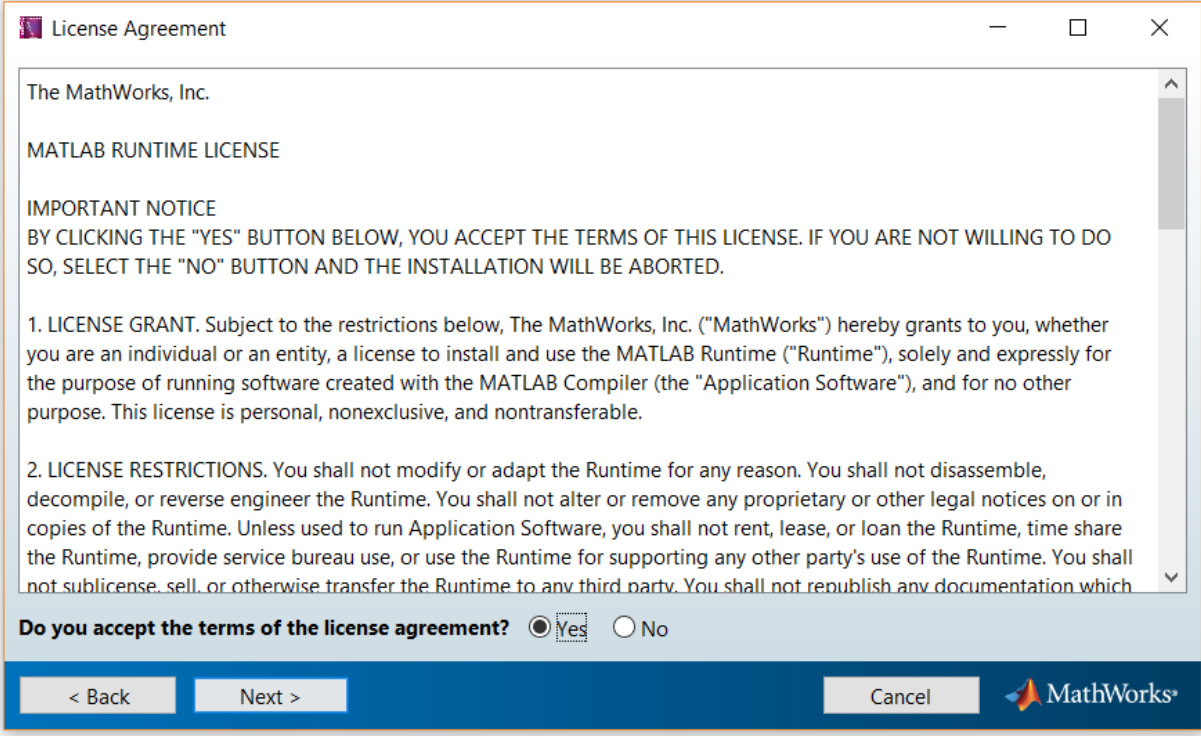

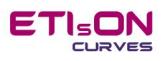

#### Installer asks for final confirmation (*Install*) before start installing Matlab Runtime.

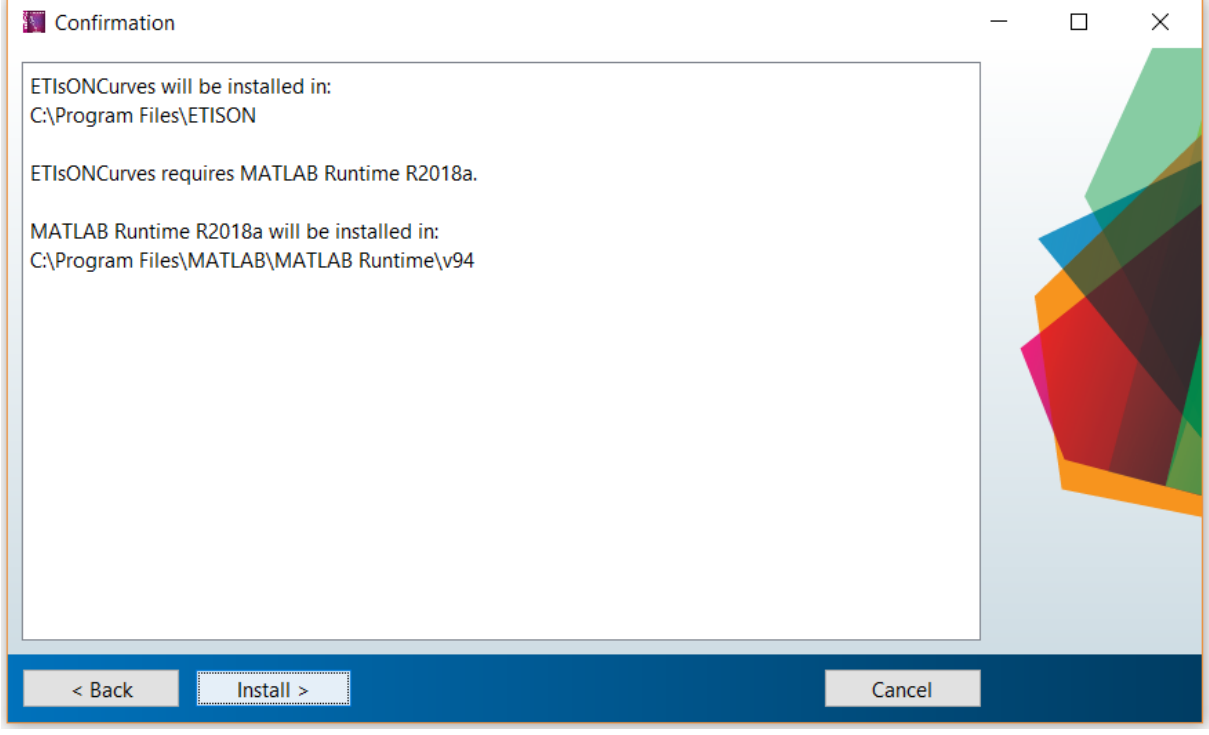

## <span id="page-6-0"></span>**Step 4a**

Matlab Runtime installation starts. When finishes install also ETIsON *Curves* application. It takes about 10 minutes to complete (depends on computer).

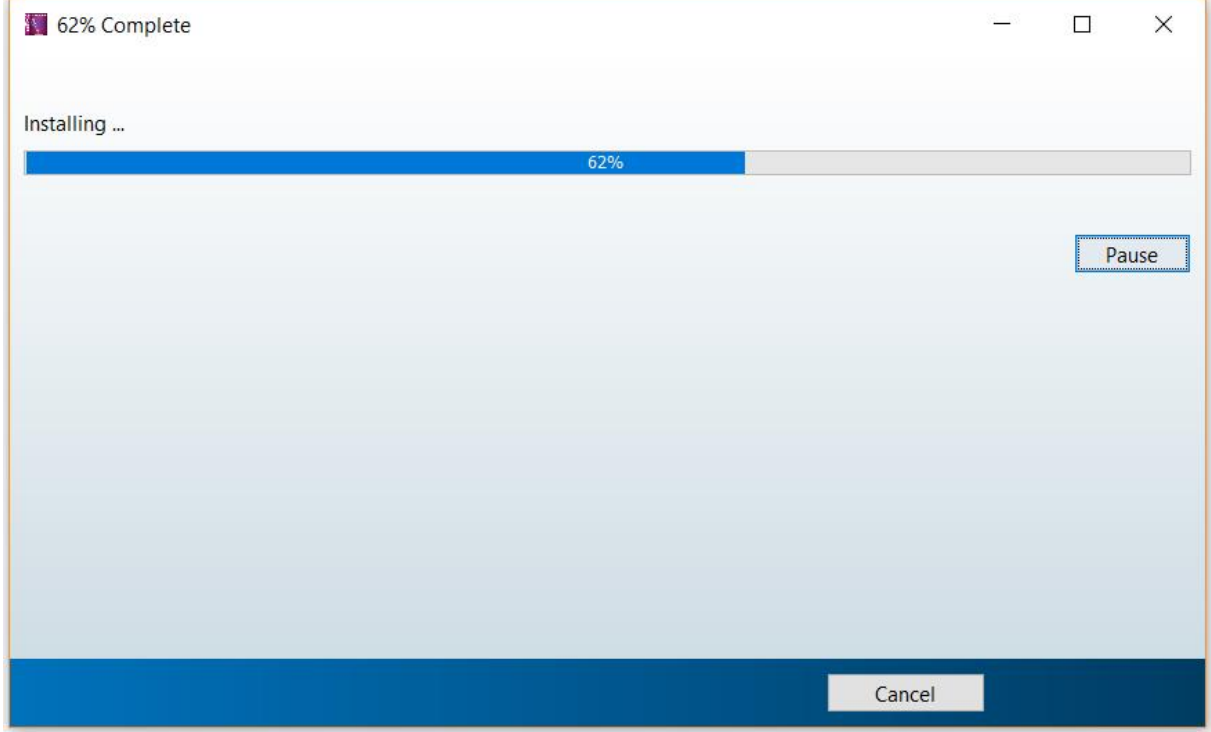

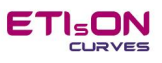

## <span id="page-7-0"></span>**Step 3b**

If Matlab Runtime has been already **installed** below window will apper and inform that Matlab Runtime is already installed. To continue confirm with »Next«.

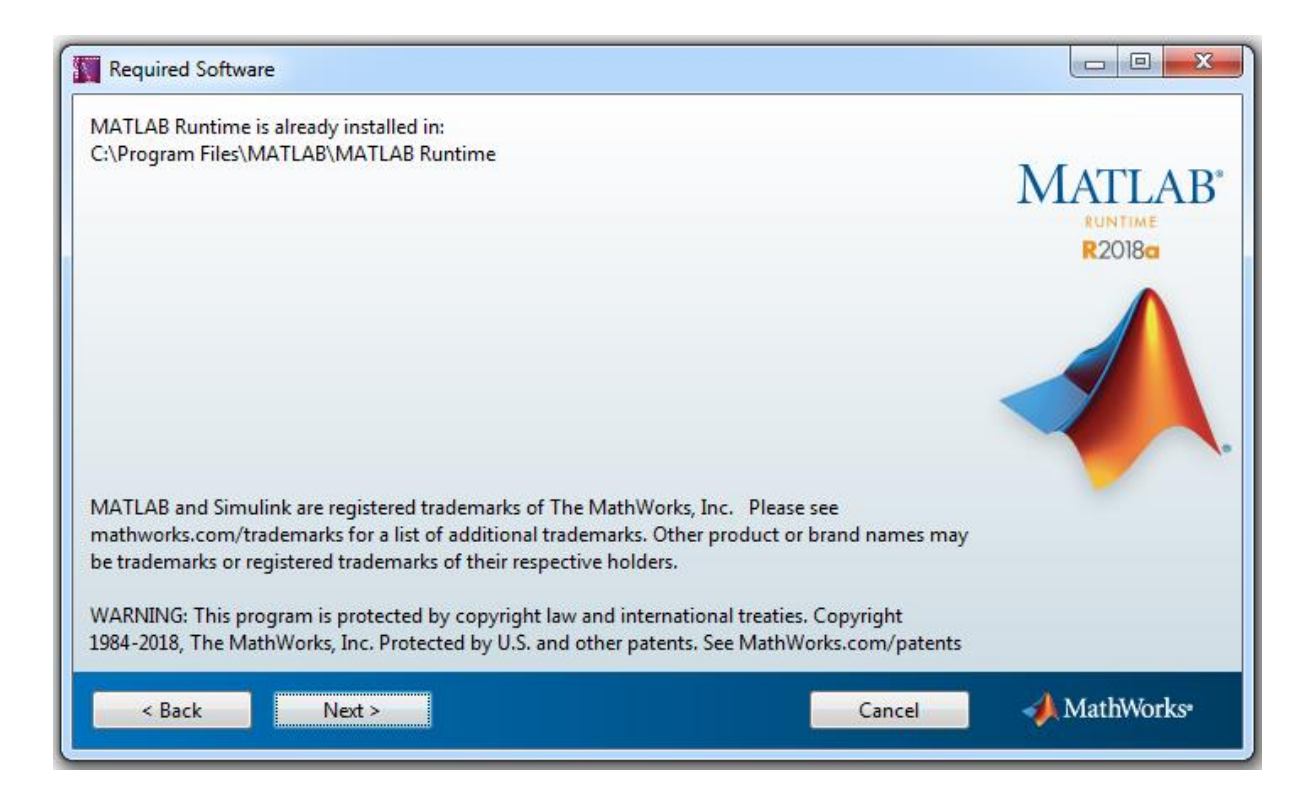

#### Installer will ask for final confirmation (*Install*) before start installing ETIsON.

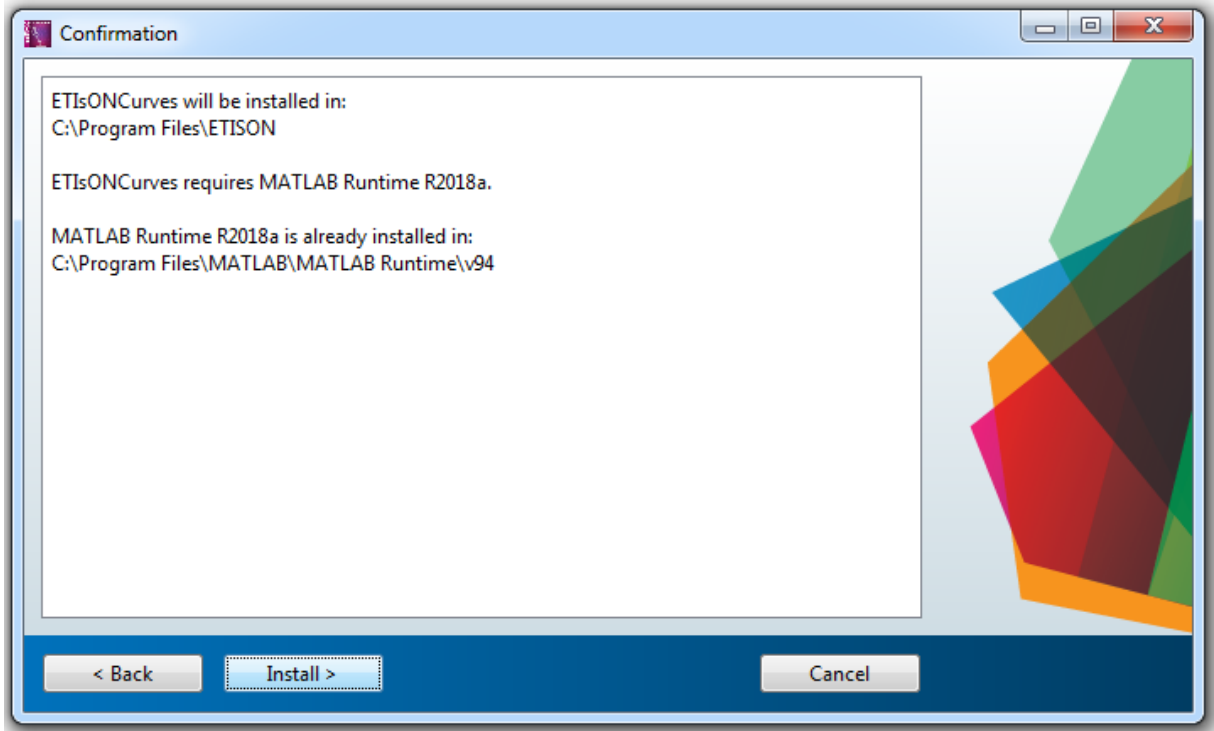

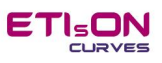

# <span id="page-8-0"></span>**Step 4b**

ETIsON *Curves* application installation progress. Wait till installer finishes.

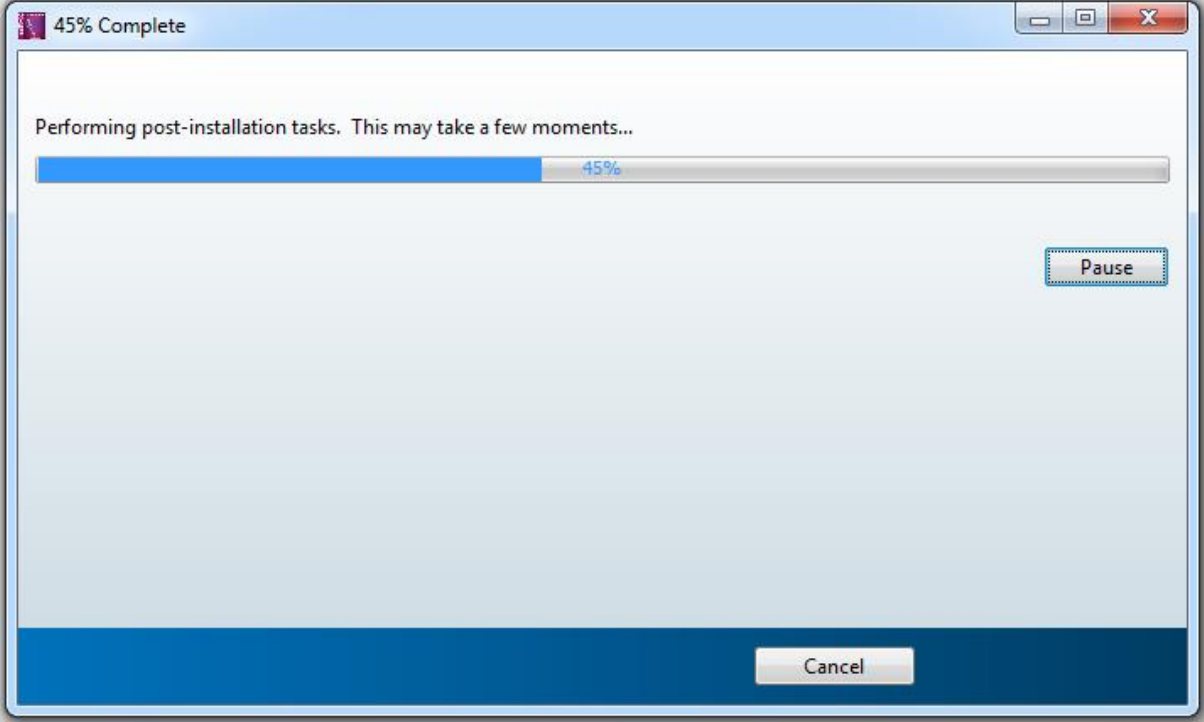

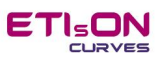

## <span id="page-9-0"></span>**Step 5**

Complete the installation by confirming »Finish«.

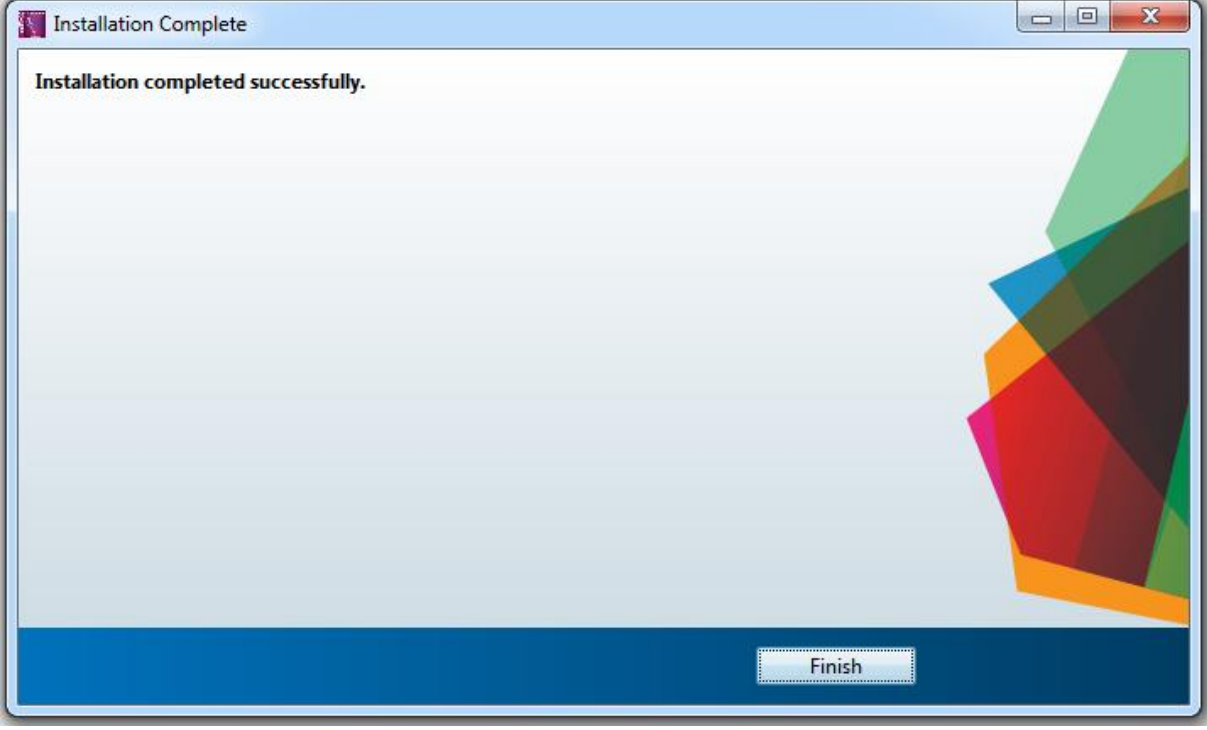

ETIsON is now successfully installed on your computer and ready to use.

## <span id="page-9-1"></span>**Step 6**

Run ETIsON *Curves* using icon on your desktop (if shortcut was confirmed before installation)

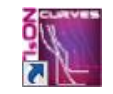

or find ETIsON *Curves* icone in menu Start/Programs/ … /ETIsONCurves

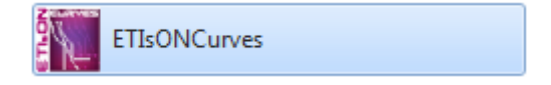

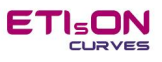

Owner of ETIsON *Curves* is ETI Elektroelement, d.o.o., Izlake. All rights reserved.

Author: M. Sc. Franc Jenko

Izlake, November 2018